## **01 Linux - Redmine PDF**

何かとやりとりする機会が多いPDF。これをチケット上でサムネイル表示させるプラグインをインストールします。

ImageMagic

Redmine\_Preview\_PDF o [https://github.com/nanego/redmine\\_preview\\_pdf](https://github.com/nanego/redmine_preview_pdf)

Redmine 4.2

Gem

1. SSH  $2.$ 3. Redmine 4.  $git$  $5.$ 6. Web

DB マイグレーション:

sudo aptitude install libmagic-dev

```
sudo c-pi /etc/ImageMagick-6/policy.xml /path/to/backup/directory/policy.xS(date +%Y%m%)l
\#diff -u /etc/ImageMagick-6/policy.xml /path/to/backup/directory/policy.x$(date +%Y%m%)l
\#\bulletsudo se-i 's/rights="none" pattern="\(PS\|EPS\|PDF\|XPS\)"/rights="read|write" pattern="\1"/g'
  /etc/ImageMagick-6/policy.xml
  \bulletdiff -u /path/to/backup/directory/policy.xn S(date +%Y%m%) /etc/ImageMagick-6/policy.xml
```
 $\#$ 

 $\bullet$ 

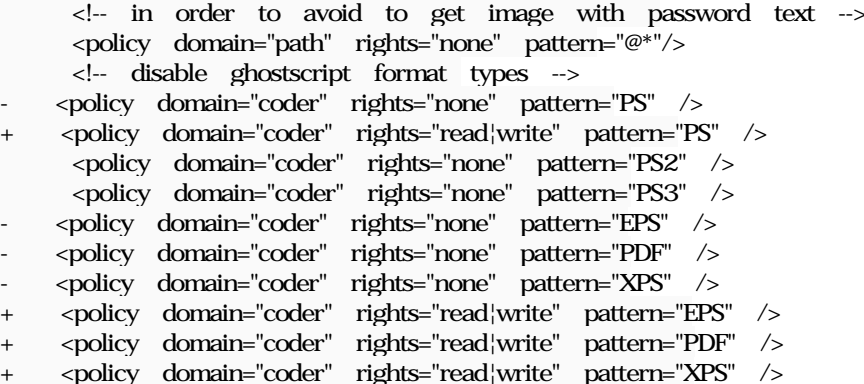

- cd /home/www-data/redmine/plugins
- $#$

 $\bullet$ 

sudo -u www-data git clone https://github.com/nanego/redmine\_preview\_pdf

ls -ld redmine\_preview\_pdf  $\#$ 

## **Gem**

cd /home/www-data/redmine/  $\#$ 

sudo -u www-data bundinstall

## **Web**

sudo systemctl restart apache2

1. PDF 2.  $\blacksquare$  $3.$  PDF  $\overline{P}$ 

 $O_{\rm}$  Redmine  $\qquad \qquad$  .jpg  $203 \, {\rm KB}$   $2024/01/05$